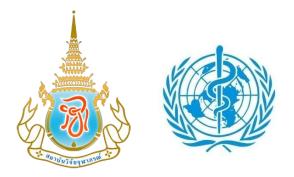

Chulabhorn Research Institute (CRI) and World Health Organization Regional Office for South East Asia (WHO/SEARO)

#### The First Workshop of Users of the Chem HelpDesk

29 April 2010

Chem HelpDesk's Website

**User Guide** 

FOR

#### **REGISTERED USERS**

(www.chemhelpdesk.org)

## Chem HelpDesk's Website User Guide

# FOR REGISTERED USERS

(www.chemhelpdesk.org)

### Step 1: Go to the www.chemhelpdesk.org website

### Step 2: Click "Log in" button

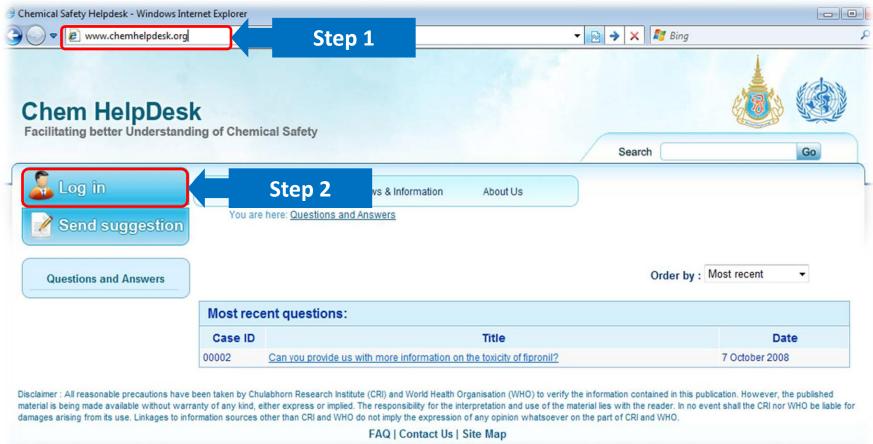

Copyright 2008 - 2009. All rights reserved.

Step 3: Fill in your E-mail address and Password (must be requested and set-up by Chem HelpDesk)

Step 4: Click the "Login" button

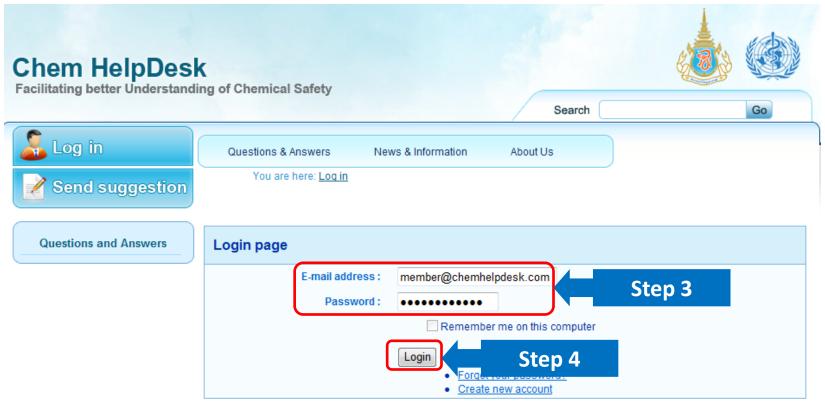

Disclaimer : All reasonable precautions have been taken by Chulabhorn Research Institute (CRI) and World Health Organisation (WHO) to verify the information contained in this publication. However, the published material is being made available without warranty of any kind, either express or implied. The responsibility for the interpretation and use of the material lies with the reader. In no event shall the CRI nor WHO be liable for damages arising from its use. Linkages to information sources other than CRI and WHO do not imply the expression of any opinion whatsoever on the part of CRI and WHO.

> FAQ | Contact Us | Site Map ©Copyright 2008 - 2009, All rights reserved.

#### The Chem HelpDesk website provides the following options:

- 1. Manage
- 2. Questions & Answers
- 3. News and Information
- 4. About us

- 5. FAQ
- 6. Contact Us
- 7. Site map

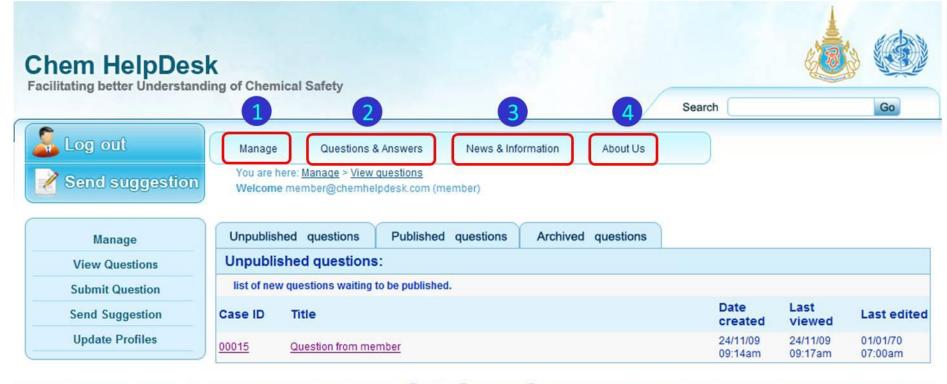

Disclaimer : All reasonable precautions have been taken by Chulabhorn Research Institute (1, and Wo alth Organi 7, (WHO) to verify the information co is being made available without warranty of any kind, either express or implied. The responder for the four taken arising from its use. Linkages to information sources other than CRI and WHO do not imply the expression of any opinion whatsoever on the part of CRI and WHO.

(WHO) to verify the information contained in this publication. However, the published material of the material lies with the reader. In no event shall the CRI nor WHO be liable for damages soever on the part of CRI and WHO.

FAQ Contact Us Site Map ©Copyright 2008 - 2009, All rights reserved.

#### 1. Manage

The "Manage" page has 4 options:

- 1: View Questions
- 2: Submit Question
- 3: Send Suggestion
- 4: Update Profiles

| Chem HelpDesk<br>Facilitating better Understanding |             | al Safety                                                       |                  |            |          |                                                                                                    | Search              |                     | Go                  |
|----------------------------------------------------|-------------|-----------------------------------------------------------------|------------------|------------|----------|----------------------------------------------------------------------------------------------------|---------------------|---------------------|---------------------|
| Log out           Send suggestion                  |             | Questions &<br>re: <u>Manage</u> > <u>View</u><br>member@chemhe | questions        | News & Inf | ormation | About Us                                                                                                    |                     |                     |                     |
| Manage                                             | Unpublishe  | d questions                                                     | Published        | questions  | Archived | questions                                                                                                    |                     |                     |                     |
| View Questions                                     | Unpublis    | ned questions                                                   |                  |            |          | de la companya de la companya de la companya de la companya de la companya de la companya de la companya de la |                     |                     |                     |
| Submit Question                                    | list of new | questions waiting                                               | to be published. |            |          |                                                                                                    |                     |                     |                     |
| Send Suggestion                                    | Case ID     | Title                                                           |                  |            |          |                                                                                                    | Date<br>created     | Last<br>viewed      | Last edited         |
| Update Profiles                                    | 00015       | Question from me                                                | mber             |            |          |                                                                                                    | 24/11/09<br>09:14am | 24/11/09<br>09:17am | 01/01/70<br>07:00am |

- 1: View questions (Users can click on a title to view the question) There are 3 tabs:
- 1.1. Unpublished questions : List of your questions submitted to the Chem HelpDesk.
- 1.2. Published questions : List of your questions that the Chem HelpDesk has answered and published.
- 1.3. Archived questions : List of original questions (final versions may be reformatted/reworded).

| Chem HelpDes<br>Facilitating better Understand |              | ical Safety                                            |      |               |             | Search              |                     | Go                  |
|------------------------------------------------|--------------|--------------------------------------------------------|------|---------------|-------------|---------------------|---------------------|---------------------|
| Log out Send suggestion                        |              | nere: <u>Manage</u> > <u>View</u>                      |      | k Information | About Us    |                     |                     |                     |
| 1<br>View Questions<br>Submit Question         | Unpubli      | hed questions<br>shed questions<br>v questions waiting |      | s Archived    | d questions |                     |                     |                     |
| Send Suggestion                                | Case ID      | Title                                                  |      |               |             | Date<br>created     | Last<br>viewed      | Last edited         |
| Update Profiles                                | <u>00015</u> | Question from me                                       | mber |               |             | 24/11/09<br>09:14am | 24/11/09<br>09:17am | 01/01/70<br>07:00am |

2: Submit Question

Registered users can submit questions to the Chem HelpDesk coordinator and executive secretary here.

Step 1- Fill in "title" and "your question"

Step 2- Click "Preview question" to view your question before submission the question, or "Back to

| Log out          Send suggestion                                     | Manage     Questions & Answers     News & Information     About Us       You are here:     Manage > Submit question       Welcome member@chemhelpdesk.com (member)                         |
|----------------------------------------------------------------------|----------------------------------------------------------------------------------------------------|
| Manage<br>2<br>Submit Question<br>Send Suggestion<br>Update Profiles | Please type in your question below.           *Title :         Type your title here           Description :         Type your question here           Back to question list         Step 1 |

Disclaimer : All reasonable precautions have been taken by Chulabhorn Research Institute (CRI) and World Health Organisation (WHO) to verify the information contained in this publication. However, the published material is being made available without warranty of any kind, either express or implied. The responsibility for the interpretation and use of the material lies with the reader. In no event shall the CRI nor WHO be liable for damages arising from its use. Linkages to information sources other than CRI and WHO do not imply the expression of any opinion whatsoever on the part of CRI and WHO.

FAQ | Contact Us | Site Map ©Copyright 2008 - 2009, All rights reserved.

#### 2: Submit Question (cont.)

Step 3- Click "Submit question" to send your question to the Chem HelpDesk coordinator and executive secretary or click "Go back" to revise your question.
 Registered users will receive a <u>Case ID</u> for each question.

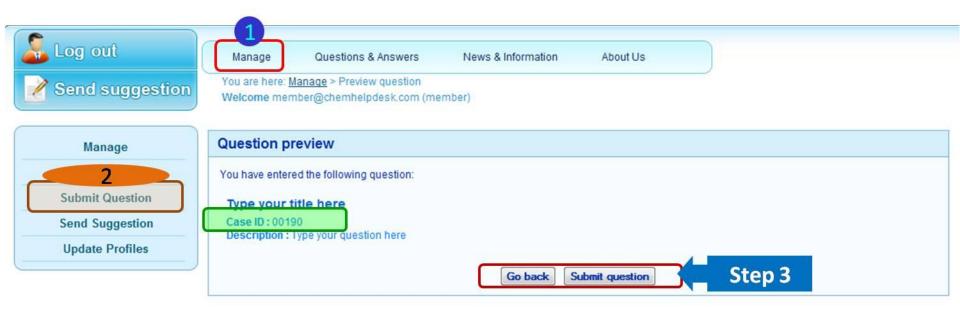

Disclaimer : All reasonable precautions have been taken by Chulabhorn Research Institute (CRI) and World Health Organisation (WHO) to verify the information contained in this publication. However, the published material is being made available without warranty of any kind, either express or implied. The responsibility for the interpretation and use of the material lies with the reader. In no event shall the CRI nor WHO be liable for damages arising from its use. Linkages to information sources other than CRI and WHO do not imply the expression of any opinion whatsoever on the part of CRI and WHO.

FAQ | Contact Us | Site Map ©Copyright 2008 - 2009, All rights reserved.

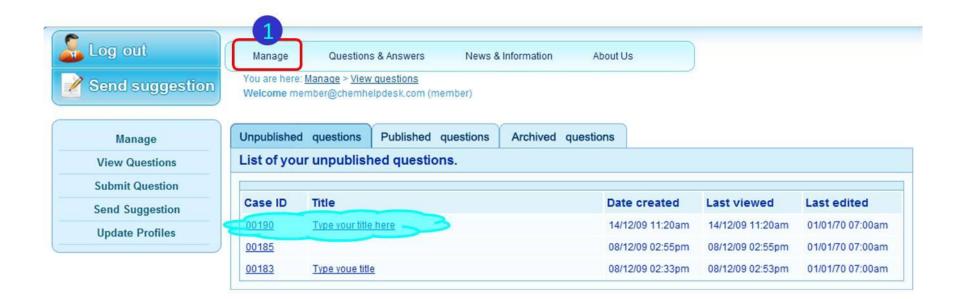

#### Click title of question to view the status

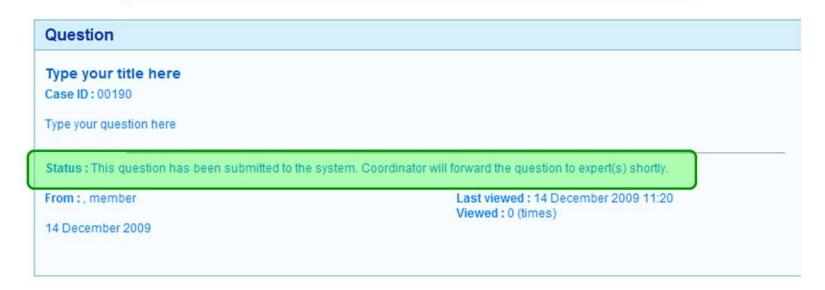

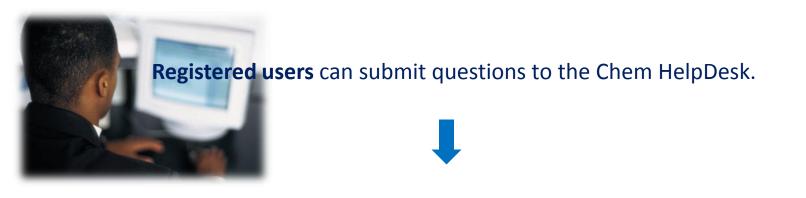

The **Coordinator** collects questions from registered users, then sorts, edits and submits questions to **experts** in the field related to each question.

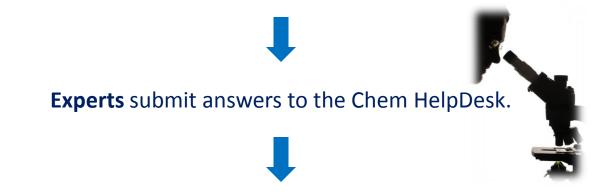

## The **Coordinator** verifies and publishes questions and answers to the Chem HelpDesk website.

(In the pilot phase, the Chem HelpDesk question and answer service is available to registered users only, though published questions and answers are available to the general public).

3: Send suggestion

Registered users can send suggestions/comments/feedback about the website/system to the Chem HelpDesk coordinator and executive secretary here.

Step 1- Fill in "your suggestion", "name" and "E-mail address" (for us to keep on record). Step 2- Click the "Preview Suggestion" button.

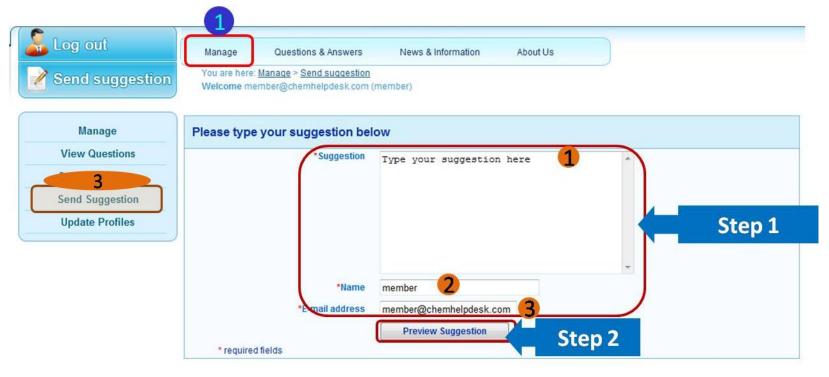

- 3: Send suggestion (cont.)
- Step 3- Click the "Go back" button to return to the suggestion page or click the "Submit suggestion" button to send your suggestion to the Chem HelpDesk coordinator and executive secretary.

| Log out           Send suggestion  | Manage Questions &<br>You are here: <u>Manage</u> > Preview<br>Welcome member@chemhelpd | suggestion                                                                                                   |
|------------------------------------|-----------------------------------------------------------------------------------------|----------------------------------------------------------------------------------------------------|
| Manage                             | Suggestion preview                                                                      |                                                                                                    |
| View Questions                     | You have entered the following st                                                       | uggestion:                                                                                                   |
| Send Suggestion<br>Update Profiles | Suggestion :                                                                            | Type your suggestion here                                                                                    |
|                                    | Name :                                                                                  | member                                                                                                    |
|                                    | E-mail address :                                                                        | member@chemhelpdesk.com                                                                                      |
|                                    | If you would like to make change:<br>To submit your suggestion, click                   | s to your suggestion, click Go back button.<br>Submit suggestion button.<br>Go back Submit suggestion Step 3 |

4: Update profiles

Registered users can *change password* and *edit* First name, Last name, E-mail, Affiliation, Phone and Fax here.

| Log out<br>Send suggestion                                          | Manage         Questions & Answers         News & Information         About Us           You are here:         Manage > Update profiles         Welcome member@chemhelpdesk.com (member) |  |
|---------------------------------------------------------------------|----------------------------------------------------------------------------------------------------|--|
| Manage                                                              | Edit Profiles                                                                                                    |  |
| Manage<br>View Questions<br>Submit Question<br>4<br>Update Profiles | Firstname :       member         *Lastname :                                                                                                    |  |
|                                                                     | Phone :<br>Fax :<br>Update Profiles                                                                                                    |  |

4: Update profiles (cont.)

#### How to change your "password" Step 1- Click "Change password"

| Log out Send suggestion                 | Anage         Questions & Answers         News & Information         About Us           ou are here: <u>Manage &gt; Update profiles</u> Jelcome         member@chemhelpdesk.com (member)             |  |
|-----------------------------------------|----------------------------------------------------------------------------------------------------|--|
| Manage                                  | it Profiles                                                                                                    |  |
| View Questions                          |                                                                                                    |  |
| Submit Question<br>4<br>Update Profiles | Firstname :<br>*Lastname :<br>*Email : member@chemhelpdesk.com<br>Note: This is your login e-mail.<br>You will be able to login and receive e-<br>Password : Change password Step 1<br>Affiliation : |  |
|                                         | Phone : Fax : Update Profiles                                                                                                    |  |

Disclaimer : All reasonable precautions have been taken by Chulabhorn Research Institute (CRI) and World Health Organisation (WHO) to verify the information contained in this publication. However, the published material is being made available without warranty of any kind, either express or implied. The responsibility for the interpretation and use of the material lies with the reader. In no event shall the CRI nor WHO be liable for damages arising from its use. Linkages to information sources other than CRI and WHO do not imply the expression of any opinion whatsoever on the part of CRI and WHO.

FAQ | Contact Us | Site Map ©Copyright 2008 - 2009, All rights reserved.

4: Update profiles (cont.)

How to change your "password" Step 2- Click "Change password" to finish changing password

| Log out                           | Manage     Questions & Answers     News & Information     About Us       You are here:     Manage > Update profiles > Change password       Welcome member@chemhelpdesk.com (member) |
|-----------------------------------|----------------------------------------------------------------------------------------------------|
| Manage                            | Change password                                                                                                    |
| View Questions                    |                                                                                                    |
| Submit Question 4 Update Profiles | *Old Password :       •••••         *New Password :       ••••         *Retype Password :       ••••                                                                                 |
|                                   | Change Password Step 2                                                                                                    |

Disclaimer : All reasonable precautions have been taken by Chulabhorn Research Institute (CRI) and World Health Organisation (WHO) to verify the information contained in this publication. However, the published material is being made available without warranty of any kind, either express or implied. The responsibility for the interpretation and use of the material lies with the reader. In no event shall the CRI nor WHO be liable for damages arising from its use. Linkages to information sources other than CRI and WHO do not imply the expression of any opinion whatsoever on the part of CRI and WHO.

#### FAQ | Contact Us | Site Map

©Copyright 2008 - 2009, All rights reserved.

#### 2. Questions and Answers

The "Questions & Answers" page will show a list of questions from registered users and answered by experts. Users can view questions and answers by clicking on the question.

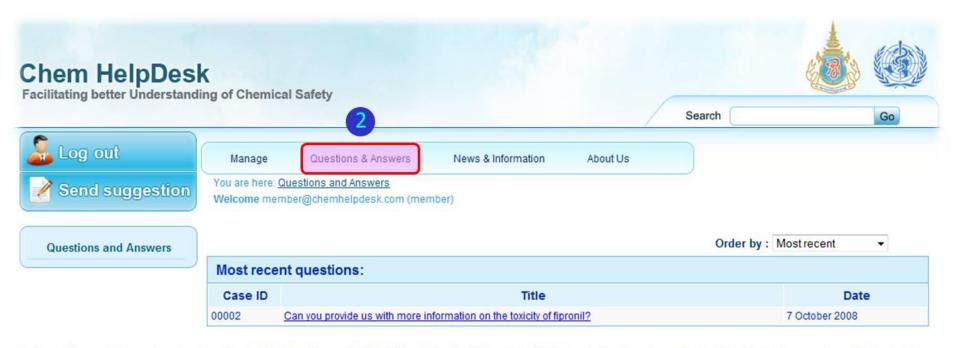

Disclaimer : All reasonable precautions have been taken by Chulabhorn Research Institute (CRI) and World Health Organisation (WHO) to verify the information contained in this publication. However, the published material is being made available without warranty of any kind, either express or implied. The responsibility for the interpretation and use of the material lies with the reader. In no event shall the CRI nor WHO be liable for damages arising from its use. Linkages to information sources other than CRI and WHO do not imply the expression of any opinion whatsoever on the part of CRI and WHO.

FAQ | Contact Us | Site Map ©Copyright 2008 - 2010, All rights reserved.

#### 3. News and Information

The "News and Information" page contains 3 headers

- 1: News and Information
- 2: Activities
- 3: Related websites

| Log out              | Manage Ques                                                                          | tions & Answers | News & Information          | About Us                    |           |  |  |  |
|----------------------|--------------------------------------------------------------------------------------|-----------------|-----------------------------|-----------------------------|-----------|--|--|--|
| Send suggestion      | ou are here: <u>News and ir</u><br>/elcome member@cher                               |                 | nber)                       |                             |           |  |  |  |
| lews and Information | lews                                                                                 |                 |                             |                             |           |  |  |  |
| Activities           | Latest News                                                                          |                 |                             |                             |           |  |  |  |
| Related Websites     | Date                                                                                 | e Headline      |                             |                             |           |  |  |  |
|                      | 9 December 2009 Gas leak at Map Ta Phut, Thailand - Part 2 [Bangkok Post]            |                 |                             |                             |           |  |  |  |
|                      | 9 December 2009 Gas leak at Map Ta Phut, Thailand - Part 1 [Bangkok Post]            |                 |                             |                             |           |  |  |  |
|                      | 9 December 2009 Chemical leak at Laem Chabang port, Thailand - Part 2 [Bangkok Post] |                 |                             |                             |           |  |  |  |
|                      | 9 December 2009                                                                      | Chemical leak a | t Laem Chabang port, Thaila | and - Part 1 [Bangkok Post] |           |  |  |  |
| 1                    | Older News                                                                           |                 |                             |                             |           |  |  |  |
|                      | Date                                                                                 | Headline        |                             |                             |           |  |  |  |
|                      | 18 September 2009                                                                    | news headline   |                             |                             |           |  |  |  |
|                      |                                                                                      |                 |                             |                             | More Head |  |  |  |

#### 3. News and Information (cont.)

#### 1: News and Information

This page will show news related to chemicals from around the world. Users can view the news by clicking on the headline of interest.

| Log out                   | Manage Que                                          | estions & Answers News & Information About Us                        |           |  |  |  |  |
|---------------------------|-----------------------------------------------------|----------------------------------------------------------------------|-----------|--|--|--|--|
| Send suggestion           | You are here: <u>News and</u><br>Welcome member@che | information<br>emhelpdesk.com (member)                               |           |  |  |  |  |
| 1<br>News and Information | News                                                |                                                                      |           |  |  |  |  |
| Activities                | Latest News                                         |                                                                      |           |  |  |  |  |
| Related Websites          | Date                                                | Headline                                                             |           |  |  |  |  |
|                           | 9 December 2009                                     | Gas leak at Map Ta Phut, Thailand - Part 2 [Bangkok Post]            |           |  |  |  |  |
|                           | 9 December 2009                                     | Gas leak at Map Ta Phut, Thailand - Part 1 [Bangkok Post]            |           |  |  |  |  |
|                           | 9 December 2009                                     | Chemical leak at Laem Chabang port, Thailand - Part 2 [Bangkok Post] |           |  |  |  |  |
|                           | 9 December 2009                                     | Chemical leak at Laem Chabang port, Thailand - Part 1 [Bangkok Post] |           |  |  |  |  |
|                           | Older News                                          |                                                                      |           |  |  |  |  |
|                           | Date                                                | Headline                                                             |           |  |  |  |  |
|                           | 18 September 2009                                   | news headline                                                        |           |  |  |  |  |
|                           |                                                     |                                                                      | More Head |  |  |  |  |

#### 3. News and Information (cont.)

#### 2: Activities

This page will show a schedule of various meetings and activities of organizations related to use of chemicals. Click on the date to see details of the meetings.

|                  |                                       |                |                 |              | 3         |          |        |           |              |
|------------------|---------------------------------------|----------------|-----------------|--------------|-----------|----------|--------|-----------|--------------|
| Log out          | Manage                                | Question       | ns & Answers    | s N          | ews & Inf | ormation | ]      | About Us  |              |
| Send suggestion  | You are here: <u>N</u><br>Welcome mem |                |                 |              |           |          |        |           |              |
| 2                | Activities                            |                |                 |              |           |          |        |           |              |
| Activities       | C                                     | Chem Help      | Desk's a        | ctivities    |           |          |        |           |              |
| Related Websites | (                                     | Today          | Decen           | nber 2009    | *         | Print    | Week   | Month     | Agenda 💌     |
|                  |                                       | Sun<br>29      | Mon<br>30       | Tue<br>Dec 1 | Wed       | The<br>2 | u<br>3 | Fri       | Sat 5        |
|                  |                                       | 28             | 30              | Dec 1        |           | 2        | 3      | 4         | 5            |
|                  |                                       | 6              | 7               | 8            |           | 9        | 10     | 11        | 12           |
|                  |                                       | 13             | 14              | 15           | _         | 16       | 17     | 18        | 19           |
|                  |                                       |                |                 |              |           |          | 8:     | 30am (TES |              |
|                  |                                       | 20             | 21              | 22           |           | 23       | 24     | 25        | 26           |
|                  |                                       | 27             | 28              | 29           |           | 30       | 31     | Jan 1     | 2            |
|                  |                                       | Events shown i | n time zone: Ba | ingkok       |           |          |        | Goo       | gle Calendar |

#### 3. News and Information (cont.)

3: Related websites

There are 2 categories of related websites:

- Global links: international organization websites, including various international conventions.
- SEAR's country links: websites of related Ministries and Divisions in each SEAR country.

|                      |                                                                                             | 3                                                                                                    |                                                   |
|----------------------|---------------------------------------------------------------------------------------------|----------------------------------------------------------------------------------------------------|---------------------------------------------------|
| Log out              | Manage Questions & Answers                                                                  | News & Information About Us                                                                                                    |                                                   |
| Send suggestion      | You are here: <u>News and information</u> > <u>Rel</u><br>Welcome member@chemhelpdesk.com ( |                                                                                                    |                                                   |
| News and Information | Related Web links                                                                           |                                                                                                    |                                                   |
| Related Websites     | Global links:                                                                               |                                                                                                    |                                                   |
|                      | Description                                                                                 | Detail                                                                                                    | Website                                           |
|                      | World Health Organization (WHO)                                                             | WHO is the directing and coordinating authority for health within<br>the United Nations system. It is responsible for providing<br>leadership on global health matters, shaping the health<br>research agenda, setting norms and standards, articulating<br>evidence-based policy options, providing technical support to<br>countries and monitoring and assessing health trends.<br>http://www.who.int/en/ | http://www.who.int/en/                            |
|                      | Intergovernmental Forum on Chemical<br>Safety (IFCS)                                        | IFCS provides an open, transparent and inclusive forum for<br>discussing issues of common interest and also new and<br>emerging issues in the area of sound management of<br>chemicals.                                                                                                    | http://www.who.int/ifcs/en/                       |
|                      | Inter-Organization Programme For The<br>Sound Management of Chemicals<br>(IOMC)             | IOMC is the pre-eminent mechanism for initiating, facilitating<br>and coordinating international action to achieve the WSSD 2020<br>goal for sound management of chemicals.                                                                                                    | http://www.who.int/iomc/en/                       |
|                      | The International Programme on<br>Chemical Safety (IPCS)                                    | IPCS is implementing activities related to chemical safety<br>including chemicals in food.                                                                                                    | http://www.who.int/ipcs/en/                       |
|                      | WHO - chemical safety                                                                       | Directly link to "Chemical safety" page of WHO's website.                                                                                                    | http://www.who.int/topics<br>/chemical_safety/en/ |

#### 4. About us

#### The "About us" page has 7 headers:

- 1: About us
- 2: Background
- 3: Missions
- 4: Workflow
- 5: About CRI
- 6: About ICEHT
- 7: About WHO/SEARO

|                        | 4                                                                                                    |
|------------------------|----------------------------------------------------------------------------------------------------|
| 🚨 Log out              | Manage Questions & Answers News & Information About Us                                                                                                    |
| <b>Send suggestion</b> | You are here: <u>About us</u><br>Welcome member@chemhelpdesk.com (member)                                                                                                    |
| About Us               | About us (Chem HelpDesk)                                                                                                    |
| Background             | The Chem HelpDesk was established as a joint initiative between the World Health Organization Regional Office for South East Asia (WHO/SEARO) and the                                                                                                    |
| Missions               | Chulabhorn Research Institute (CRI) through the International Centre for Environmental Health and Toxicology (ICEHT) in Bangkok, Thailand.<br>The aims of the Chem HelpDesk are to address the issue of the widening gap in the field of chemical safety between                          |
| Workflow               | developed and developing countries, and to empower countries in the South East Asian Region to manage the import,<br>manufacture and processing, storage, distribution, transport, use, recycling and disposal of chemicals. This project was                                             |
| About CRI              | initiated in August, 2008 with the pilot phase running until July, 2010.                                                                                                    |
| About ICEHT            | The Chem HelpDesk is not-for-profit, and through a website will provide cost-free answers to questions submitted<br>by registered users. These answers will be provided by experts in the field who supply technical and scientific advice as<br>part of our Community of Practice (CoP). |
| About WHO/SEARO        | It is the aim of the Chem HelpDesk to benefit users and to help countries in areas of most need to protect human                                                                                                    |

health through the safe use and management of chemicals.

#### The Chem HelpDesk Website provides a platform for:

 Submitting questions about the safe use and management of chemicals, with answers being provided by experts (this service will initially be available only for registered members, although questions and answers posted onto the site will be viewable by all visitors)

2. Finding information related to the safe use and management of chemicals, including

- News
- · Related Web Links
- Activities

3. Sending suggestions, comments, or queries related to the use of the website by clicking the "Send suggestion" button, or emailing us at "coordinator@chemhelpdesk.org"

4. A keyword search of the whole website by clicking the "Search" button

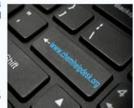

#### 5. FAQ

The "FAQ (Frequently Asked Questions)" page will show:

- How to submit questions to the Chem HelpDesk?
- How to change passwords and edit profiles?
- How to send feedback and suggestions to the website?

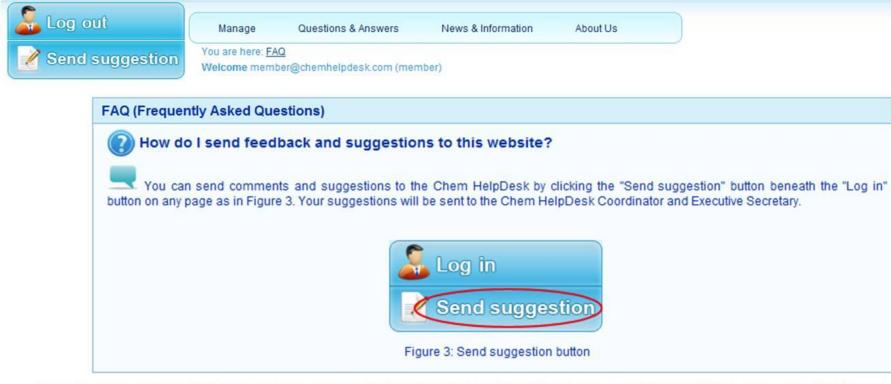

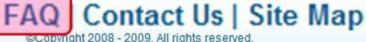

#### 6. Contact us

The "Contact us" page shows the Chem HelpDesk address (Thai and English version), e-mail address, as well as provides a map.

| Sent | out<br>d suggestion                                                                                                    | Manage<br>You are here: <u>C</u><br>Welcome mem                  | Questions & Answers<br>ontact us<br>iber@chemhelpdesk.com (m | News & Information | About Us |  |
|------|----------------------------------------------------------------------------------------------------|------------------------------------------------------------------|--------------------------------------------------------------|--------------------|----------|--|
|      | Contact us                                                                                                    |                                                                  |                                                              |                    |          |  |
|      | Chulabhorn Rese<br>54 Moo 4 Vibhava<br>Laksi, Bangkok 10<br>ชั้น M ดีกวิทยาศาส<br>54 หมู่4 ถนนวิภาวด์<br>Phone:<br>Fax:<br>E-mail: | ical Science Building,<br>arch Institute.<br>dee-Rangsit Highway |                                                              |                    |          |  |

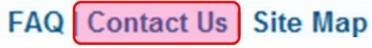

whatsoever on the part of CRI and WHO.

The "Site map" page shows the structure/organization of the Chem HelpDesk's website.

| end suggestic  | You are here: <u>Site map</u><br>Welcome member@chemhelpdesk.com (member) |
|----------------|---------------------------------------------------------------------------|
| Chem Hel       | pDesk site map                                                            |
| • Quest        | ions and Answers (HOME)                                                   |
| News           | and information                                                           |
| 0              | Activities                                                                |
| 0              | Related websites                                                          |
| • About        | us                                                                        |
| 0              | Background                                                                |
| 0              | Mission                                                                   |
| 0              | Workflow                                                                  |
| 0              | About CRI                                                                 |
| 0              | About ICEHT                                                               |
|                | About WHO/SEARO                                                           |
| • Login        |                                                                           |
|                | Forgot password                                                           |
|                | Create new account                                                        |
| • <u>FAQ</u>   |                                                                           |
|                |                                                                           |
| • <u>Conta</u> |                                                                           |
| <u>Site m</u>  |                                                                           |

taken by Chulabhorn Research Institute (CRI) and World Health Organisation (WHO) to verify 7 mation contained in this publication. aliable without warranty of any kind, either express or implied. The responsibility for the interprovement of the material lies with the for damages arising from its use. Linkages to information sources other that CRI and WHO to may the superscipe of any opinion FAQ | Contact Us Site Map

#### **Chem HelpDesk**

Facilitating better Understanding of Chemical Safety

| Log out                               | Click "Log out" button when you want to logout from Chem HelpDesk. |                                                      |                     |                     |                     |  |  |  |  |
|---------------------------------------|--------------------------------------------------------------------|------------------------------------------------------|---------------------|---------------------|---------------------|--|--|--|--|
| 📝 Send suggestion                     | Welcome                                                            | e member@chemhelpdesk.com (member)                   |                     |                     |                     |  |  |  |  |
|                                       |                                                                    |                                                      |                     |                     |                     |  |  |  |  |
|                                       | Unpublic                                                           | ned questions Published questions Archived questions |                     |                     |                     |  |  |  |  |
| Manage                                | Unpublished questions Published questions Archived questions       |                                                      |                     |                     |                     |  |  |  |  |
| View Questions Unpublished questions: |                                                                    |                                                      |                     |                     |                     |  |  |  |  |
| Submit Question                       | list of new questions waiting to be published.                     |                                                      |                     |                     |                     |  |  |  |  |
| Send Suggestion                       | Case ID                                                            | Title                                                | Date<br>created     | Last<br>viewed      | Last edited         |  |  |  |  |
| Update Profiles                       | <u>00015</u>                                                       | Question from member                                 | 24/11/09<br>09:14am | 24/11/09<br>09:17am | 01/01/70<br>07:00am |  |  |  |  |

Disclaimer : All reasonable precautions have been taken by Chulabhorn Research Institute (CRI) and World Health Organisation (WHO) to verify the information contained in this publication. However, the published material is being made available without warranty of any kind, either express or implied. The responsibility for the interpretation and use of the material lies with the reader. In no event shall the CRI nor WHO be liable for damages arising from its use. Linkages to information sources other than CRI and WHO do not imply the expression of any opinion whatsoever on the part of CRI and WHO.

FAQ | Contact Us | Site Map

©Copyright 2008 - 2009, All rights reserved.

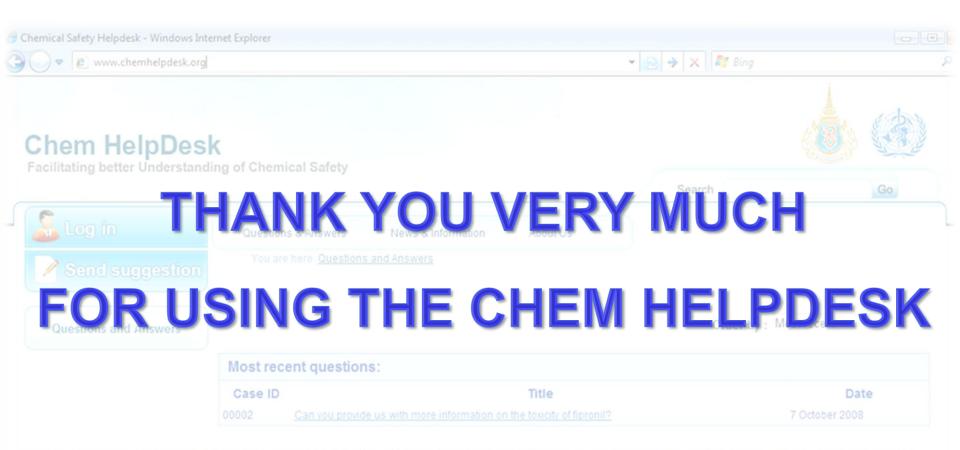

Disclaimer : All reasonable precautions have been taken by Chulabhorn Research Institute (CRI) and World Health Organisation (WHO) to verify the information contained in this publication. However, the published material is being made available without warranty of any kind, either express or implied. The responsibility for the interpretation and use of the material lies with the reader. In no event shall the CRI nor WHO be liable for damages arising from its use. Linkages to information sources other than CRI and WHO do not imply the expression of any opinion whatsoever on the part of CRI and WHO.

FAQ | Contact Us | Site Map

Copyright 2008 - 2009, All rights reserved